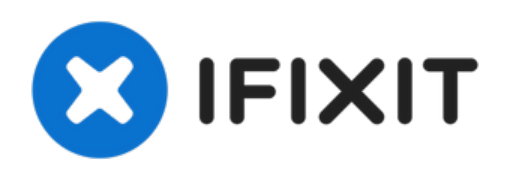

# **Lenovo Ideapad S415 Touch Hard Drive Replacement**

How to replace the hard drive.

Written By: Casey Zhang

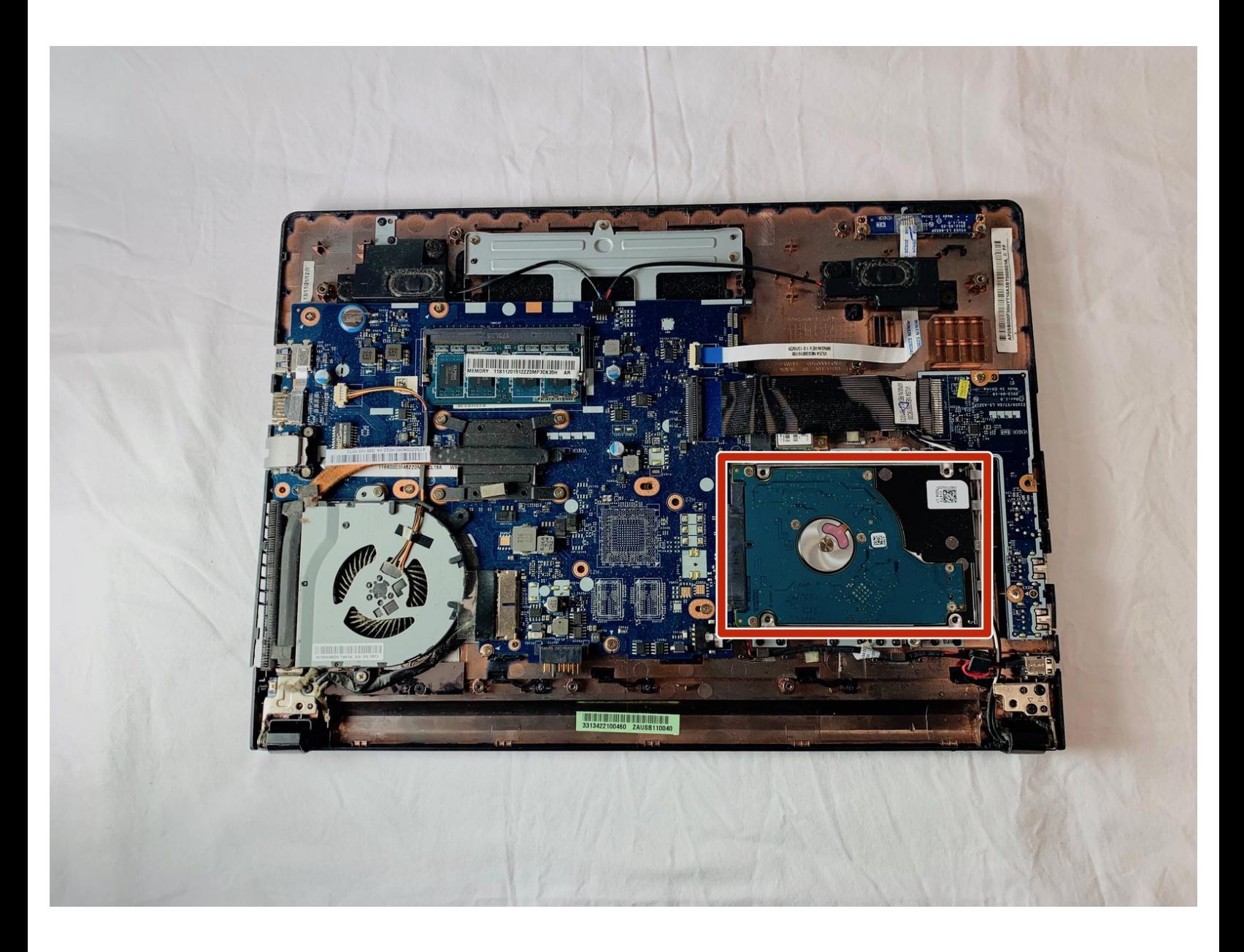

# **INTRODUCTION**

If your computer will not turn on, there may be a problem with the hard drive. This guide will help replace the hard drive in your laptop, and is moderately difficult. Make sure to have a Phillips #0 screwdriver on hand to achieve the steps in this guide.

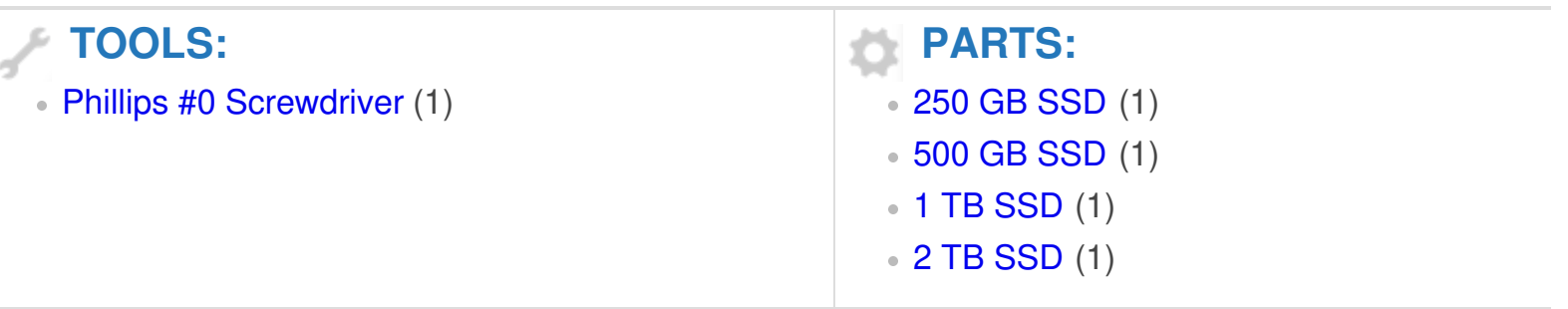

#### **Step 1 — Battery**

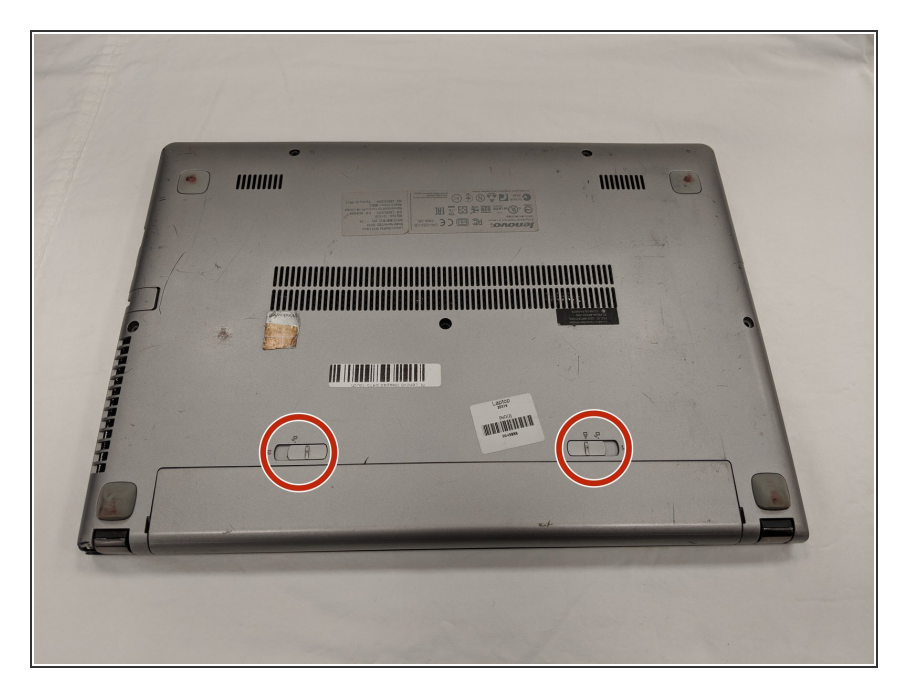

- Flip laptop over bottom side up.
- Locate the two battery release switches.  $\bullet$

#### **Step 2**

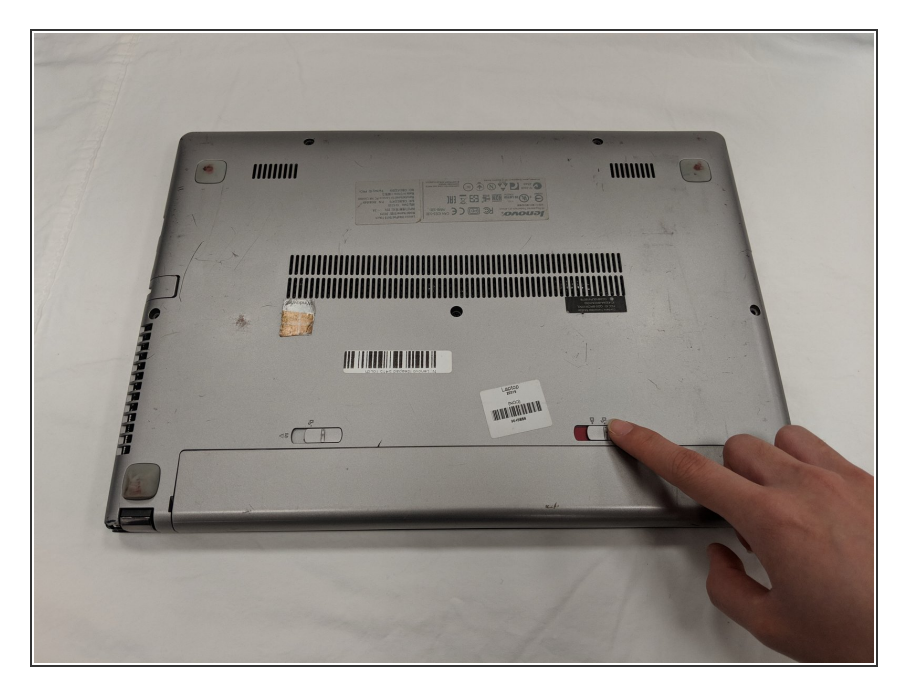

● Use your finger to push the battery release switch labeled "1." The red indicates that the switch is unlocked.

![](_page_3_Picture_3.jpeg)

Use your finger to push the battery switch labeled "2."  $\bullet$ 

## **Step 4**

![](_page_3_Picture_6.jpeg)

● Once both switches are unlocked, the battery will release.

![](_page_4_Picture_3.jpeg)

- When replacing the battery make sure the two protruding holes line up with the slot.
- Carefully remove the battery.

#### **Step 6 — Hard Drive**

![](_page_4_Picture_7.jpeg)

- Locate the five black screws on the back.
- Use a Phillips #0 screwdriver to remove all five black 6 mm screws.

![](_page_5_Picture_3.jpeg)

- Locate the three silver screws underneath the battery.
- Use the Phillips #0 screwdriver to remove all three 4 mm screws.

#### **Step 8**

![](_page_5_Picture_7.jpeg)

- Locate the four rubber stoppers near each corner of the laptop.
- Open up the stopper with your hands.
- Use the Phillips #0 screwdriver to remove the 6 mm screws underneath all four stoppers.

![](_page_6_Picture_3.jpeg)

Open the laptop carefully.

## **Step 10**

![](_page_6_Picture_6.jpeg)

- Locate the hard drive.
- Use the Phillips #0 screwdriver to remove the two 4 mm screws that are holding the hard drive in place.  $\bullet$

![](_page_7_Picture_3.jpeg)

The hard drive is now removed from the laptop.  $\bullet$ 

### **Step 12**

![](_page_7_Picture_6.jpeg)

- Once the hard drive is removed, locate the four screws that hold the metal frame to the hard drive.
- Use the Phillips #0 screwdriver to remove the 4 mm silver screws on all sides.

To reassemble your device, follow these instructions in reverse order.